# **IDEV - KURZHILFE**

## **Kurzhilfe zur Internet Datenerhebung im Statistischen Verbund** Stand: 02.12.2013

Eine ausführliche technische Online-Hilfe bekommen Sie über die IDEV-Startseite des Statistischen Amtes Mecklenburg-Vorpommern über die Schaltfläche "**Online-Hilfe"** oder direkt über diesen Link: https://idev.statistik-mv.de/idev/doc/hilfe.html

#### **Kontakt**

Bei fachlich-inhaltlichen Fragen zu Ihrer Statistik wenden Sie sich bitte an Ihre Fachabteilung. Die Telefonnummer und die E-Mail-Adresse entnehmen Sie unserem Anschreiben.

## **Technische Voraussetzungen**

"IDEV" arbeitet ausschließlich auf der Basis des Internet. Sie benötigen daher lediglich zwei Komponenten für einen störungsfreien Betrieb:

- 1. Zugang zum Internet
- 2. einen der flg. Browser: Microsoft Internet Explorer ab V 8.0 oder Mozilla Firefox ab V 10.0 Andere Browser werden zz. nicht unterstützt (z.B. Google Chrome, Netscape, Opera)

## **Registrierung**

Im Statistischen Amt Mecklenburg-Vorpommern werden Meldepflichtige automatisch registriert und erhalten ihre Benutzerkennung und Passwort per Post zugesandt.

Der Registrierungsbutton auf der IDEV-Login-Seite ist ausschließlich für Meldepflichtige in Bundesländern gedacht, in denen Registrierungen lediglich auf Anforderung durchgeführt werden. Beim Statistischen Amt Mecklenburg-Vorpommern werden diese Registrierungsanforderungen nicht ausgewertet.

Sollten Sie Ihre persönlichen Anmeldedaten vergessen haben, so wenden Sie sich bitte telefonisch an Ihren Sachbearbeiter oder fordern diese per E-Mail (*idev@statistik-mv.de*) bei uns an.

#### **Der Weg zu Ihrem Online-Angebot**

Sie gelangen auf folgendem Weg auf die IDEV-Startseite: http://www.statistik-mv.de/

Auf der rechten Seite finden Sie die Verlinkung:

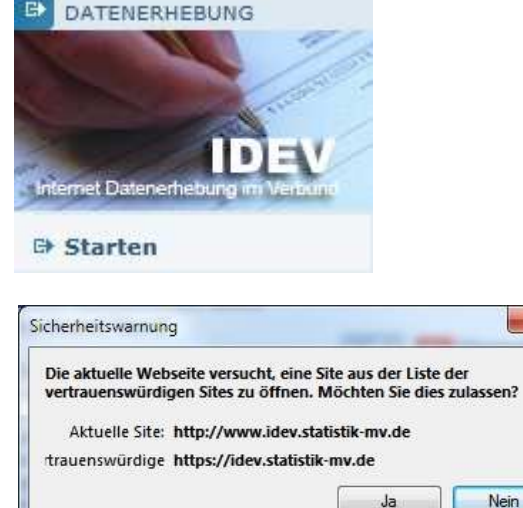

chemeits

Sie der aktuellen Webseite nicht vertrauen.

Wamung: Wenn Sie dies zulassen, wird der Computer eventuell

isiko ausgesetzt. Klicken Sie auf "Nein", wenn

 $\overline{\mathbf{x}}$ 

Sollten die Sicherheitseinstellungen Ihres Browsers eine Sicherheitswarnung ausgeben, so bestätigen Sie diese mit "Ja".

Sie werden auf eine vertrauenswürdige Seite für die Online-Datenerhebung weitergeleitet. Diese Meldungen können je nach Browser-Version unterschiedlich aussehen.

Auf der **Länderauswahlseite** wählen Sie das Land, für welches Sie melden möchten

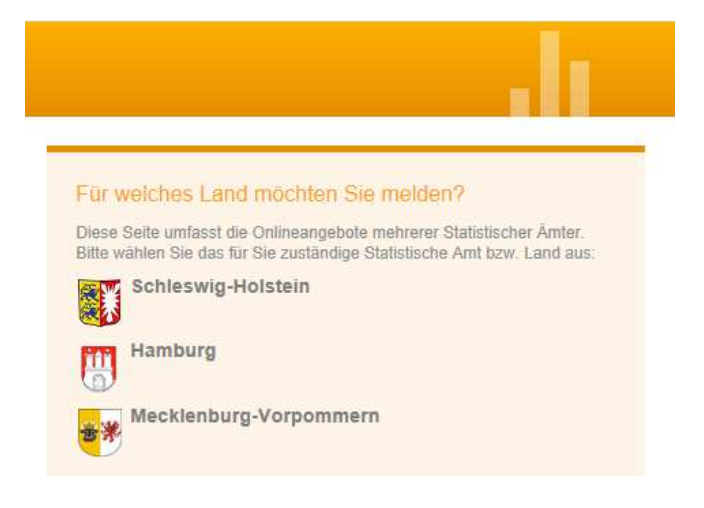

#### **Login-Seite**

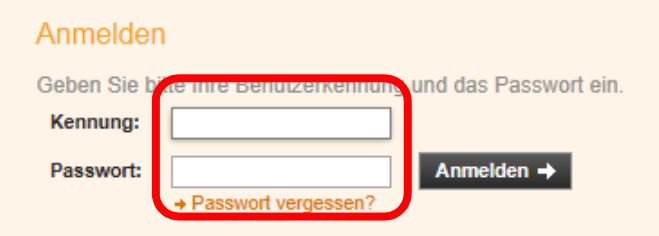

Geben Sie dort Ihre Zugangskennung (Benutzername und Passwort) ein und klicken Sie anschließend auf die Schaltfläche **Anmelden**.

Nach Auswahl der Statistik können Sie sich bei einigen Erhebungen für unterschiedliche Darstellungsarten (barrierefrei und nicht barrierefrei) entscheiden und werden dann auf das entsprechende Formular zur Eingabe Ihrer Daten weitergeleitet.

Nach dem Senden können Sie sich die Quittung ausdrucken oder auf Ihrem PC speichern.

Über die Formularaktion "Formular verlassen"  $\|\cdot\|$  können Sie für weitere Statistiken Ihre Meldung abgeben oder sich über  $\rightarrow$  Abmelden ausloggen.

Während einer Session erhalten Sie die Information, wann eine automatische Abmeldung erfolgt.

Automatische Abmeldung in 1 Stunde 59 Minuten

Bitte verwenden Sie ggf. die Funktion der lokalen Sicherung, um die bisher eingegebenen Daten zu sichern und diese bei einer späteren Weiterbearbeitung wieder zu laden.